#### **BAB IV**

## **HASIL DAN PEMBAHASAN**

#### **4.1 Hasil Tampilan**

Hasil tampilan merupakan tahap mewujudkan perancangan menjadi sebuah *website* yang sudah berfungsi sesuai dengan analisis dan rancangannya. Berikut ini akan dijelaskan mengenai hasil projek rancang bangun sistem penjualan barang berbasis *web*.

### **4.1.1 Tampilan Halaman Utama**

Berikut ini merupakan tampilan dari halaman utama :

Pada tampilan utama pada *website*, terdapat gambar produk-produk yang tersedia. Terdapat menu *dasboard* yang dapat melihat produk berdasarkan kategori, *brand* dan jenis produk dari katalog *website* ini.

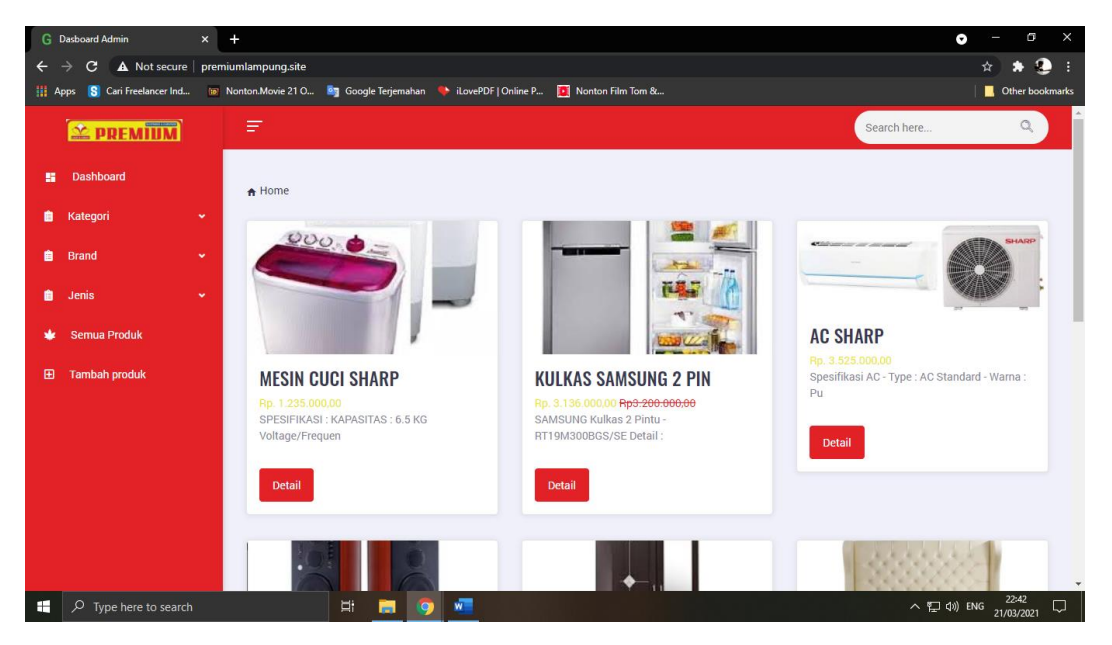

**Gambar 4.1** Halaman Utama

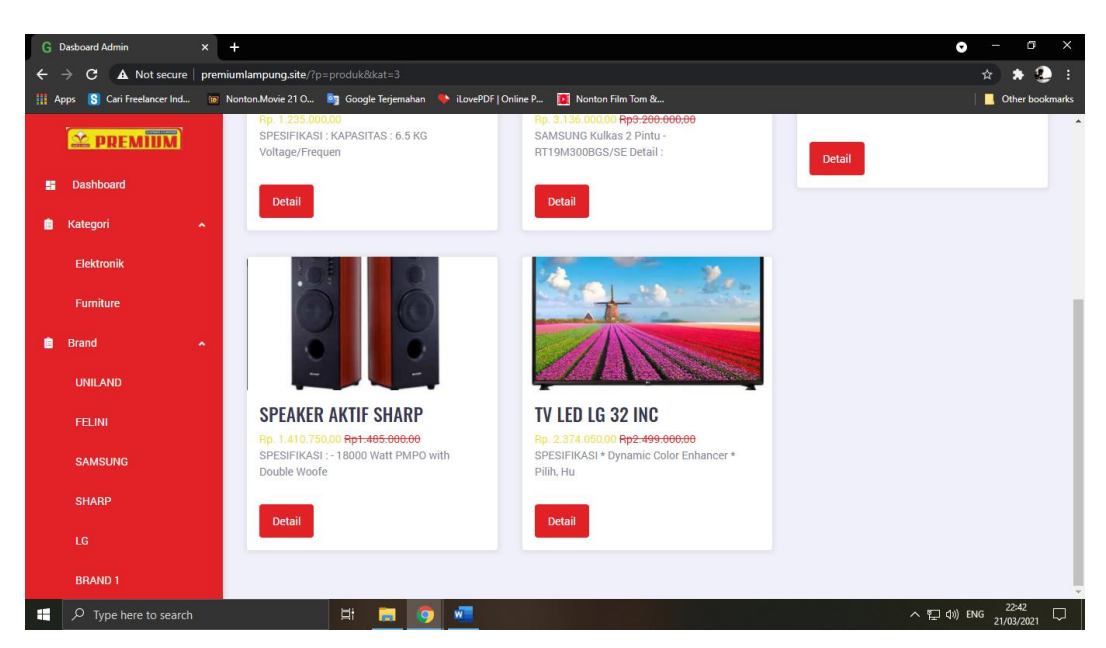

**Gambar 4.2** Halaman Utama

Pada gambar 4.2 dapat dilihat bahwa tampilan produk yang dilihat hanya berdasarkan kategori elektronik.

## **4.1.2 Tampilan Halaman Produk**

Pada tampilan halaman produk, berisikan tentang detail produk, harga, kategori, brand, dan harga. Berikut ini merupakan tampilan dari halaman produk :

Pada gambar 4.3 dapat dilihat bahwa terdapat gambar detail tentang produk. Menu detail produk berisikan spesifikasi produk yang dimaksud termasuk dimensinya. Dapat dilihat juga, terdapat kode produk, nama, kategori, brand dan harga. Serta terdapat juga sisa stok yang tersedia.

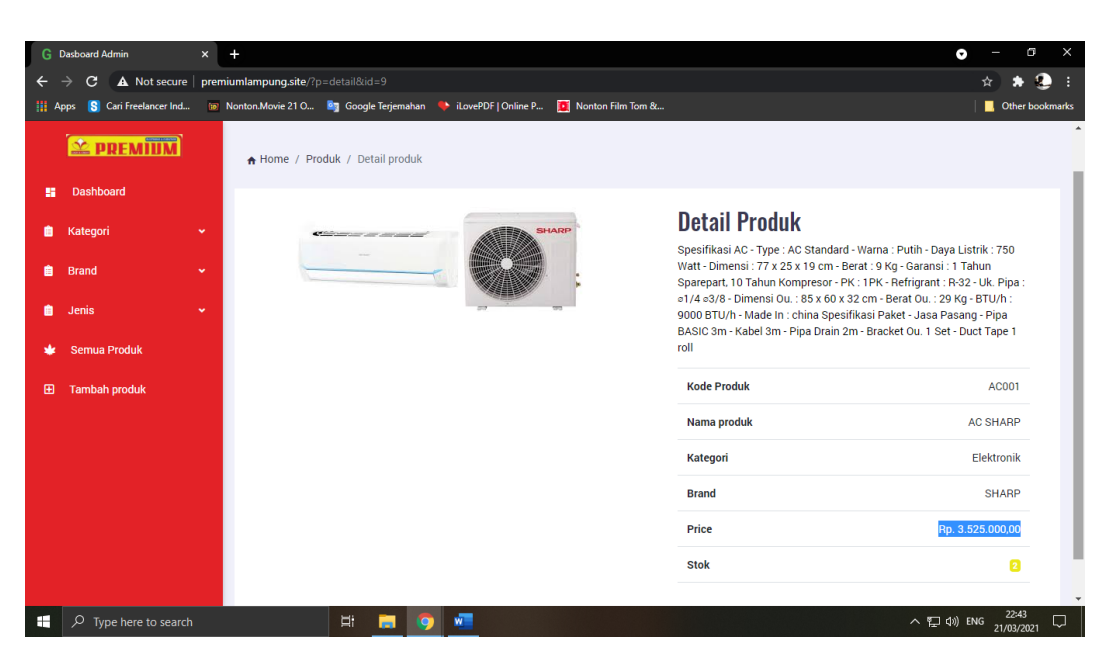

**Gambar 4.3** Halaman Produk

# **4.1.3 Tampilan Halaman Login Admin**

Berikut ini merupakan tampilan dari halaman login admin :

Gambar dibawah merupakan halaman dari *login* admin untuk menjalankan *web*. Terdapat kolom *email* dan *password* sehingga admin dapat mengakses halaman admin tersebut.

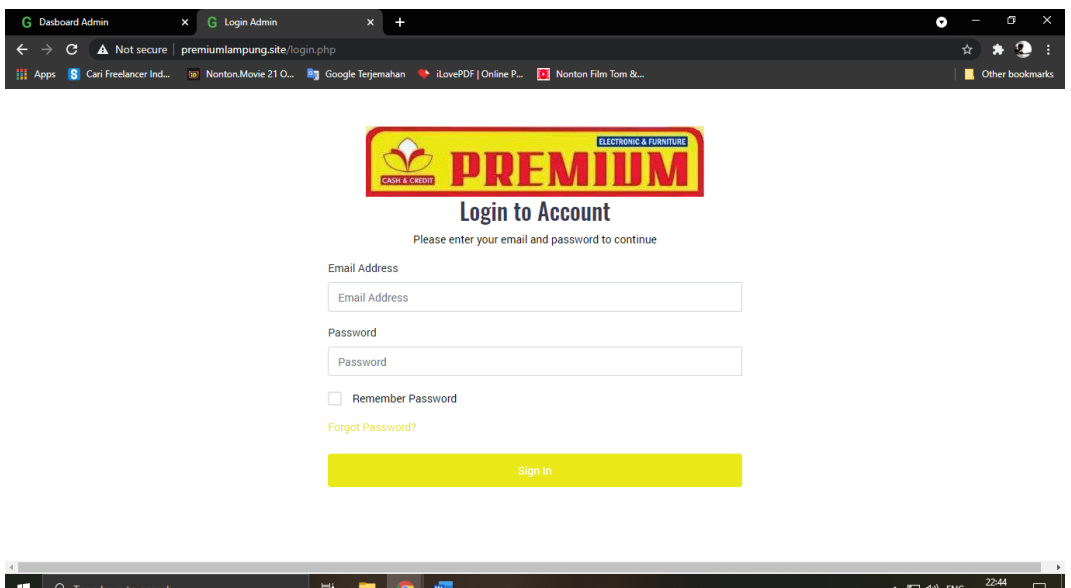

**Gambar 4.4** Halaman login Admin

### **4.1.4 Tampilan Halaman Utama Admin**

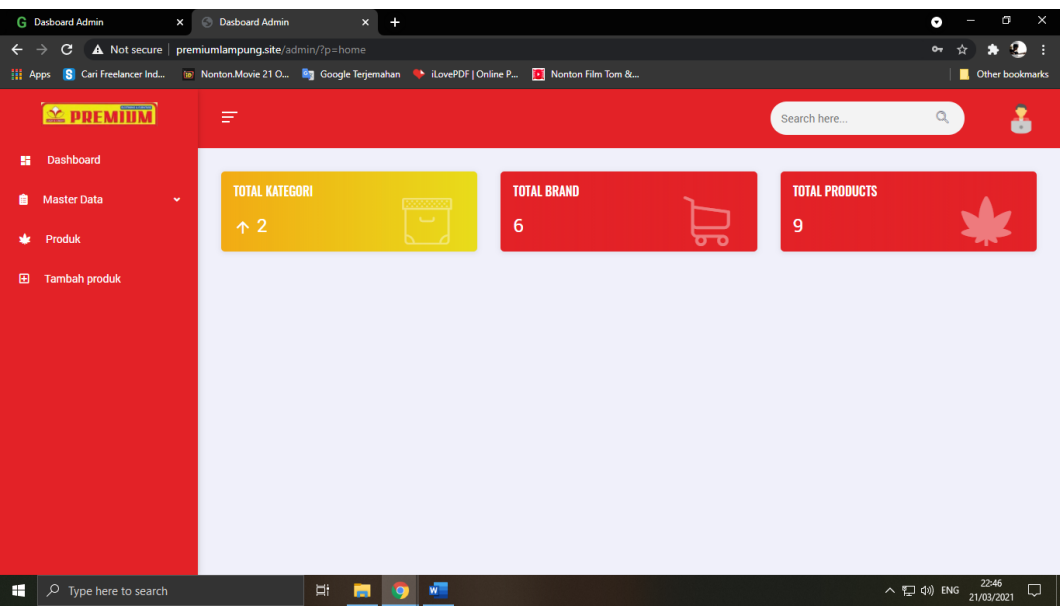

Berikut ini merupakan tampilan dari halaman admin :

**Gambar 4.5** Halaman Admin

Pada halaman utama admin terdapat jumlah total kategori yang berisikan *electronik* dan *furniture*. Dapat dilihat jumlah total brand yang tersedia. Dan pada keterangan terakhir terdapat jumlah total produk yang ditampilkan.

## **4.1.5 Tampilan Halaman Input Barang**

Berikut ini merupakan tampilan dari halaman input barang :

Pada gambar 4.6 dapat dilihat bahwa terdapat kolom yang harus diisi oleh admin untuk memasukan barang pada *web* ini. Terdapat kolom kode produk yang berisikan kode produk yang harus dimasukan. Kemudian terdapat nama produk. Kemudian admin harus memasukan kategori dan *brand* dari produk yang ingin tampilkan. Terdapat harga produk dan jumlah produk yang tersedia. Apabila terdapat diskon pada produk, dapat di *check* pada kolom diskon dan dimasukan jumlah diskon pada produk tersebut. Kemudian terdapat deskripsi yang dapat dimasukan keterangan pada produk seperti spesifikasi maupun dimensi.

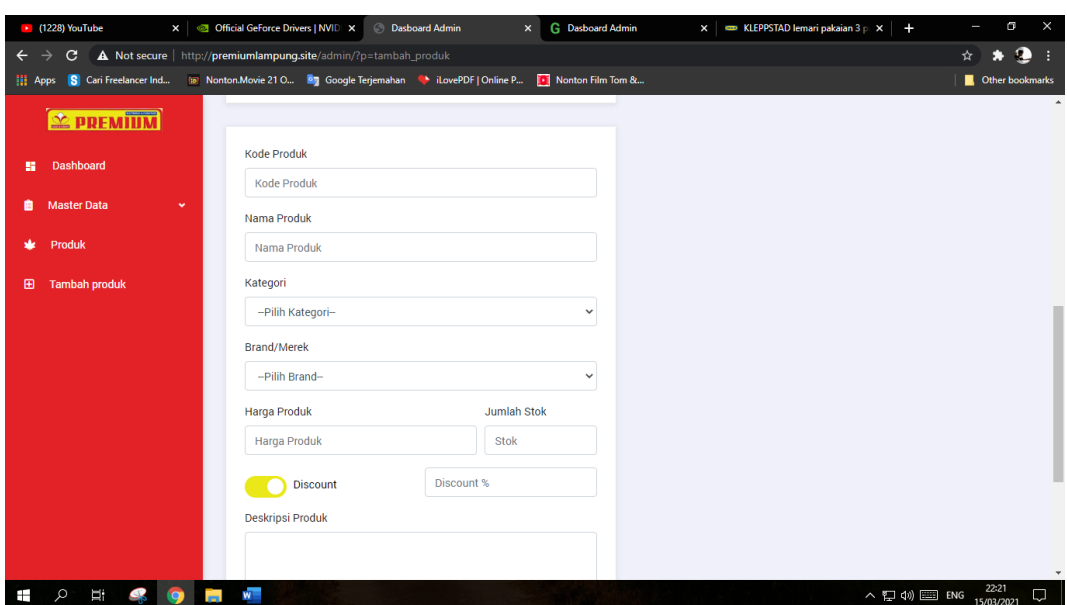

**Gambar 4.6** Halaman Input Barang

#### **4.2 Pembahasan**

Pada saat pembangunan projek ini, akhirnya didapatkan sebuah solusi dari masalah yang terjadi pada PT. Premium Megah Cipta Utama. Unit pemasaran yang masih menggunakan media brosur dalam pemasarannya menemui kesulitan dalam menyampaikan produk dan menggambarkan produk pada pelanggan sehingga seringnya kegagalan dalam bertransaksi. Sehingga peneliti memutuskan untuk membangun sistem penjualan barang berbasis *web* untuk membantu mengatasi masalah tersebut. Berikut ini merupakan bantuan yang ditawarkan kepada perusahaan :

- 1. Peneliti membangun rancangan sistem dan mencoba mengimplementasikannya hingga dapat di jalankan sesuai peruntukannya.
- 2. Sistem yang telah dibangun, dapat membantu untuk menunjukan foto barang, detil harga termasuk diskon, hingga stok barang.

Akan tetapi, terdapat kelemahan dari sistem yang telah dibangun. Kelemahan sistem yang dibangun pada masa kerja praktek yang terhitung 1 bulan menyebabkan tidak banyaknya fitur yang tersedia. Berikut merupakan kekurangan yang terdapat pada sistem ini :

- 1. Tidak adanya fitur transaksi yang sangat memudahkan apabila pelanggan ingin langsung membeli tanpa harus datang.
- 2. Membangun sistem pada basis *web* yang menimbulkan tidak dapatnya semua fitur diterapkan.